How to Download Adobe Photoshop 7

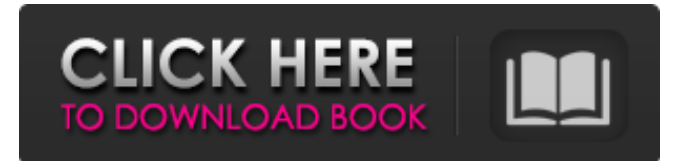

Tip When you use the Curves tool, you can click on the right and left arrow buttons on the keyboard to use the point, dial, or eyedropper tools to change the levels in a photo. The lower the curve, the lighter the photo; the higher the curve, the darker the photo.

**Adobe Photoshop 7.2 Free Download Cnet License Key Full For Windows [Latest-2022]**

#1: The learning curve is mediumhigh Learning how to use Photoshop Elements is a lot like learning how to use a new software tool. When someone thinks of Photoshop, they immediately think of magic, tools or features that make sense to users of this software. However, for a beginner, Photoshop might feel a bit intimidating. Elements is full of beginner-friendly tools. You can start out with simple

artistic tools in the Photoshop Elements editor. However, some of the advanced tools are only for advanced users. Some users don't find Elements intimidating because they have used Photoshop in the past or because they are seasoned users. Some users find Elements intimidating because they are unfamiliar with the interface. So here are three things beginners should know: • Elements is not just for beginners but a good editor in general. • Some of the tools are easy to use but complicated to get used to. • Elements features a different interface than Photoshop. #2: Elements features only simple editing tools You won't find any advanced tools in Photoshop Elements. You can do only basic image editing operations like creating, cropping, resizing, and adjusting exposure, contrast and color. However, editing is what

most users of Elements do most of the time. You only need a few basic tools and you can do a lot with these tools. So, here are five simple edits you can do in Photoshop Elements: - Using the Crop tool, remove a part of the image. - Using the Adjustment tool, increase or decrease the brightness, contrast, color or size of the image. - Using the Select tool, select an area of the image you want to remove. - Using the

Brush tool, erase parts of the image. - Using the Filter tool, apply an image filter to the image. #3: Enhance image quality Most image-editing software allows you to adjust imagequality settings like Exposure, Contrast, Color, Highlights, Shadows and Sharpening. However, Photoshop Elements doesn't allow you to adjust imagequality settings. You can do these image-quality adjustments on

Photoshop by simply opening the image in Photoshop and dragging a window around the image. However, because of this design decision, Photoshop Elements is not a great choice for people who want to work with large images. #4: A different interface 05a79cecff

The Gradient tool allows you to create a gradual (or stepwise) change in color. The Healing Brush tool can be used to erase an unwanted spot on an image. The Pen tool allows you to trace or draw lines, dots, rectangles, and other shapes on an image. This tool also allows you to edit these shapes if you want to make a freehand drawing of a specific

shape. Pens and brushes can be used together for blending images or creating textures. For more details on this tool, see the Using Brushes and Pens article. There are many more tools and features in Photoshop that allow you to edit, retouch, repair, and otherwise improve images. For more information about the complete Photoshop features, see the Photoshop Help. Was this page useful? Yes No Please help

us improve this page. What did you find? \* These are trademarks of the Creative Note The Creative Q&A forum is a free online service. Lousy images will be deleted and your posts will be deleted on your request. Only posts that contain replies will be displayed for you to read. Your IP address will be recorded. If a post does not contain a reply, it will not be displayed for you. This site is best viewed using the

Firefox web browser. E-mail to: help@creativetech.com Was this page useful? Was this page useful? Yes No Please help us improve this page. What did you find? \* These are trademarks of the Creative Note The Creative Q&A forum is a free online service. Lousy images will be deleted and your posts will be deleted on your request. Only posts that contain replies will be displayed for you to read. Your

IP address will be recorded. If a post does not contain a reply, it will not be displayed for you. This site is best viewed using the Firefox web browser. E-mail to: help@creativetech.com Category Directory Categories are primarily a way for our members to organize their posts and more easily find topics related to their interests. The status of each category is available below, and you can click through to get a list

of the topics that have been posted in a category.This invention relates to a process for the melt-polymerization of conjugated diolefins and to novel polymers having a high degree of regiore

**What's New In?**

Blur can be used to soften, or blur, objects in an image, depending on the amount of blur applied. Blend Modes are used

for blending one image with another image. Examples include Darken, Multiply, Luminosity, Screen and Overlay. Brush Tool lets you click and drag around in an image to create a selection. A selection will cause all of the pixels in a certain area to turn a certain color. The Dodge Tool highlights or darkens selected areas in an image. It can be used to add contrast to an image. The Dodge and Burn Tool acts on the

same principle as the Dodge and Burn tools in Gimp. The Eraser Tool lets you erase or erase areas in an image with a brush. If you erase too much, however, the area you're erasing will become visibly more transparent. The Gradient Tool lets you paint a gradient across a layer or within an image. The gradient can be used to blend colors or create a transition. The Healing Brush Tool is used for copying pixels

from one location to another. This is useful for repairing or enhancing an image The Horizontal/Vertical Marquee Tool allows you to select a certain area of an image by clicking and dragging in those directions. The Magic Wand Tool finds and selects an area based on a certain color. The Lasso Tool lets you select a certain area of an image by clicking and dragging around the area. You can also use

the Pen Tool to draw and fill with any brush or paint. The Marquee Tool allows you to draw out a shape by clicking and dragging, and then fill with any brush or paint. The Magic Eraser can be used to select any area in an image, and then delete those pixels. This is useful for removing unwanted objects. It works like the Magic Wand tool in Gimp. The Pencil Tool is a special kind of brush. It has both

pressure sensitivity and tilt angle. These are usually used for writing. The Pencil tool can also be used to paint, as well as fill in smaller areas. The Paint Bucket fills a certain area with a color you chose. The Pencil tool can also be used for drawing. You can use the Brush tool to draw directly in the canvas, and the Pen tool to draw freehand. You can draw lines, curves, and shapes. The Puppet tool lets you

## draw and animate a path of a certain size. You

OS: Windows 7/8 Windows 7/8 Processor: Intel Core i3 2.8 GHz (4 cores/8 threads) or AMD Athlon 64 X2 2.8 GHz Intel Core i3 2.8 GHz (4 cores/8 threads) or AMD Athlon 64 X2 2.8 GHz Memory: 2 GB RAM 2 GB RAM Graphics: ATI Radeon HD 4850, or Nvidia GT 540M, or Intel HD 4000 ATI Radeon HD 4850, or Nvidia GT 540M, or Intel HD

## 4000 Direct X:

<https://gravesendflorist.com/44969-2/> <https://students.dartmouth.edu/living-learning/system/files/webform/762axv4n9x/photoshop-download-free-mega.pdf> <http://www.medvedy.cz/part-2-install-photoshop-cc-from-all-versions-of-nik-collection/> <https://ecop.pk/flat-color-hat-photoshop-content-vector/> <https://mojegobi.cz/wp-content/uploads/2022/07/laquyil.pdf> [http://rayca-app.ir/wp-content/uploads/2022/07/adobe\\_photoshop\\_7\\_free\\_download\\_for\\_windows\\_10\\_64\\_bit\\_filehi.pdf](http://rayca-app.ir/wp-content/uploads/2022/07/adobe_photoshop_7_free_download_for_windows_10_64_bit_filehi.pdf) <https://characterbuzz.com/download-latest-portable-adobe-photoshop-7-2/> [https://www.answerwatcher.com/wp-content/uploads/2022/07/Photoshop\\_Download\\_For\\_Windows\\_10.pdf](https://www.answerwatcher.com/wp-content/uploads/2022/07/Photoshop_Download_For_Windows_10.pdf) <https://aapanobadi.com/2022/07/01/adobe-photoshop-cc-2019-23-2-2-the-best-photo-editing-application/> <https://educa.neurolabbo.com/blog/index.php?entryid=4337> [https://otelgazetesi.com/advert/photoshop\\_13\\_ls16-download/](https://otelgazetesi.com/advert/photoshop_13_ls16-download/) <https://www.lynnlevinephotography.com/learn-adobe-photoshop-7/> [https://www.brookfield.k12.ct.us/sites/g/files/vyhlif4196/f/pages/advocacy\\_letter\\_from\\_brookfield\\_public\\_schools.pdf](https://www.brookfield.k12.ct.us/sites/g/files/vyhlif4196/f/pages/advocacy_letter_from_brookfield_public_schools.pdf) <http://www.trabajosfacilespr.com/actions-presets-complete-at-photoshopactions-com/> [https://secureservercdn.net/198.71.233.109/5z3.800.myftpupload.com/wp](https://secureservercdn.net/198.71.233.109/5z3.800.myftpupload.com/wp-content/uploads/2022/07/Photoshop_CS4_Free.pdf?time=1656656442)[content/uploads/2022/07/Photoshop\\_CS4\\_Free.pdf?time=1656656442](https://secureservercdn.net/198.71.233.109/5z3.800.myftpupload.com/wp-content/uploads/2022/07/Photoshop_CS4_Free.pdf?time=1656656442) [https://fumostoppista.com/wp-content/uploads/2022/07/shape\\_free\\_download\\_for\\_photoshop.pdf](https://fumostoppista.com/wp-content/uploads/2022/07/shape_free_download_for_photoshop.pdf) <https://scatdecouti1977.wixsite.com/tioconsunssax/post/how-to-uninstall-adobe-photoshop-elements-2007> [http://xn----8sbdbpdl8bjbfy0n.xn--p1ai/wp-content/uploads/2022/07/adobe\\_photoshop\\_elements\\_2019\\_update\\_download.pdf](http://xn----8sbdbpdl8bjbfy0n.xn--p1ai/wp-content/uploads/2022/07/adobe_photoshop_elements_2019_update_download.pdf) <https://megadynegroup.com/za/system/files/webform/work-with-us/cv/download-new-photoshop-for-mac.pdf> <https://enigmatic-peak-44803.herokuapp.com/ferrsyr.pdf>